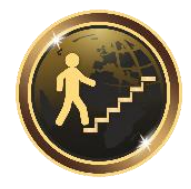

**Учебный центр**

# **Методические рекомендации по подготовке и проведению эффективной презентации**

Ижевск, 2023г.

#### **1. Основные этапы подготовки успешной и эффективной презентации**

Одним из актуальных и распространенных направлений внедрения использования информационных технологий в образовательный процесс учебного заведения являются мультимедийные презентационные технологии.

У термина презентация (от лат. praesento – передаю, вручаю или англ. present – представлять) два значения – широкое и узкое. В широком смысле слова презентация – это выступление, доклад, защита законченного или перспективного проекта, представление на обсуждение рабочего проекта, результатов внедрения и т.п.

В узком смысле слова презентации – это электронные документы особого рода. Они отличаются комплексным мультимедийным содержанием и особыми возможностями управления воспроизведением (может быть автоматическим или интерактивным).

Электронные презентации, в отличие от электронных учебников, предназначены, как правило, для решения локальных педагогических задач. Так, например, использование электронных презентаций позволяет значительно повысить информативность и эффективность урока при объяснении учебного материала, способствует увеличению динамизма и выразительности излагаемого материала. Очевидно, что производительность обучения значительно повышается, так как одновременно задействованы зрительный и слуховой каналы восприятия (принцип модальности).

Каждая электронная презентация, подготовленная к учебному занятию, с одной стороны, должна быть в значительной степени автономным программным продуктом, а с другой - отвечать некоторым общим стандартам по своей внутренней структуре и форматам содержащихся в ней исходных данных. Это обеспечит возможность, при необходимости, связать презентации в единую обучающую систему, ориентированную, например, на изучение целого раздела (дисциплины).

Более того, наличие конспектов в виде тематических электронных презентаций предоставляет возможность организации самостоятельной работы учащихся с подобного рода ресурсами.

Процесс подготовки успешной презентации состоит из следующих ключевых этапов:

- 1. Выявление собственной стратегии презентации.
- 2. Определение элементов базовой структуры эффективной презентации.
- 3. Явные и неявные цели выступления. Мотивация. Правильное и эффективное формулирование целей и критериев их достижения.
- 4. Определение целевой аудитории, места, времени будущей презентации.
- 5. Подготовка презентации:
	- Планирование, структура и важнейшие элементы плана;
	- Инструменты планирования;
	- Разработка различных вариантов с учетом аудитории;
	- Создание "заготовок". Использование готовых матриц и собственный дизайн слайдов.
- 6. Подготовка себя. Выступающий как главный "инструмент" презентации:
	- Техники по созданию и управлению своим внутренним эмоциональнопсихологическим состоянием;
- Владение собой как "инструментом" выступления (тело, мимика, жесты, голос);
- Имидж выступающего.
- Невербальные элементы коммуникации в презентации как наиболее выразительные средства. "Поддерживающая" и "неподдерживающая" коммуникация;
- 7. "Петля обратной связи" как средство общения и выстраивания нужной атмосферы и управления аудиторией:
	- Собственная наблюдательность:
	- Обратная связь как показатель движения "К" или "ОТ" цели.
- 8. Как сделать выступление ярким, увлекательным и максимально эффективным:
	- Способы подачи материала;
	- Использование реквизита;
	- Визуальная и аудиальная поддержка.
- 9. Презентация, самопрезентация и анализ результатов.

## 1.1 Планирование презентации

Рассмотрим подробно самый сложный и основополагающий этап – планирование презентации.

## Первый шаг - определение целей

Ниже изложены принципы, о которых нужно помнить, планируя эффективную презентацию.

- Слушатели перегружены информацией еще до презентации.
- У слушателей обычно короткая память.
- Публично проводить презентацию это не то же самое, что выступать публично.
- Цель любой презентации убедить.
- Восприятие Вашей презентации аудиторией более важно, чем Ваше собственное ощущение.
- Каждая презентация должна быть запоминающейся, привлекать внимание, призывать к действию, быть значимой.

Часто при подготовке презентации выступающие концентрируются на вопросе: «Что я буду говорить?». Вместо этого нужно задать себе другой вопрос: «Зачем я собираюсь проводить эту презентацию»? Ваша презентация должна давать ответ именно на этот вопрос.

Нужно определить реальные цели вашей презентации.

Первым шагом в подготовке презентации является определение целей. И как бы Вам ни казалось, что цели очевидны и что Вы их отчетливо понимаете, сочтите за обязанность их сформулировать.

## Второй шаг - информация об аудитории

Информация о вашей аудитории еще при подготовке презентации является очень важным шагом к успеху. Вам необходимо знать, кто будет Вашим слушателем. Тогда Вы сможете настроиться на аудиторию и тем самым задать нужный лад.

Вот рекомендации, ориентированные, правда, на презентацию, скорее, коммерческого характера, чем педагогического, но Вам полезно с ними познакомиться. Эти рекомендации могут быть полезны, например, классному руководителю, который встречается впервые с родителями своего класса, директору школы, руководителю при первой встрече с подчиненными и т. д.

Соберите необходимую информацию о ваших будущих слушателях, руководствуясь предлагаемым списком наиболее важных вопросов.

- Сколько человек будет присутствовать?
- Возрастная группа.
- Социальное положение.
- Уровень жизни.
- Образование.
- Каково их знание обсуждаемого предмета?
- Причины присутствия на презентации.
- Есть ли у них опасения, проблемы? Какие?
- Каковы их цели?
- Каковы их ожилания?
- Ценят ли они юмор?
- Как хорошо они знают вас?

Чтобы получить необходимую Вам информацию о будущей аудитории, воспользуйтесь следующими способами:

- запросите список слушателей и их должности;
- вышлите список Ваших вопросов организаторам;
- поговорите со слушателями до презентации;
- поинтересуйтесь мнением тех, кто знает аудиторию;
- изучите всю доступную информацию об организации (реклама, журналы, Интернет).

Даже если Вы собираетесь делать презентацию перед хорошо знакомой Вам аудиторией, попытайтесь мысленно дать её обобщенный портрет.

Более того, если Вы готовитесь к выступлению, представьте себе реакцию на Вашу презентацию со стороны КАЖДОГО слушателя. Ваша презентация должна доходить до КАЖДОГО. Если есть "трудные" слушатели (а где их нет?) - запланируйте хоть один какой-то момент (элемент на слайде?), когда будет обращение и к этим людям тоже... Ведь то, что трудно сделать при подготовке обычного выступления, возможно при подготовке ВИЗУАЛЬНОГО материала, каким и будет являться Ваша презентация!

**ЕЩЕ РАЗ**: Обязательно уясните себе, каковы цели, ожидания и желания Ваших слушателей. Чего они хотят от Вас?

Поставьте себя на место аудитории - постарайтесь понять, насколько слушатели понимают вас и предугадать, что они хотят узнать. Если вам удастся это определить, вы сможете разобраться, как наиболее выгодно раскрыть преимущества вашего выступления.

#### *Третий шаг - выделение основных идей презентации*

Выделив основные идеи, Вы поможете слушателям легче следить за ходом вашей презентации. Чтобы выделить основные идеи вашей презентации, подумайте, как бы вы ответили на следующие два вопроса:

какие идеи будут соответствовать целям моей презентации?

 какие идеи мои слушатели должны запомнить лучше всего? Основные идеи должны:

- служить конкретным целям,
- содержать умозаключения,
- быть интересными,
- и их не должно быть много (обычно не более четырех пяти).

Существует много способов выделения основных идей презентации. Например, с помощью приемов, заимствованных из теории рекламы и продаж товара. Проверьте себя – отвечая на вопросы:

- 1. Кто?
- 2.  $4T<sub>0</sub>$ ?
- 3. Гле?
- 4. Почему?
- 5. Когда?
- 6. Как?

## Четвертый шаг - подбор дополнительной информации

Речь идет о том, что очень полезно включить какую-то дополнительную информацию, которую Вы будете использовать для поддержки основных идей. То есть - после того как Вы выделите основные идеи презентации, Вам необходимо подобрать материал, сопровождающий эти идеи.

Такой дополнительной информацией могут быть:

- примеры,
- сравнения,
- цитаты,
- открытия,
- статистика,
- $\bullet$  графики,
- аудио и видеоматериалы,
- экспертные оценки.

#### Пятый шаг – планирование вступления

Слушатели формируют мнение о Вас уже в первые несколько минут. После этого очень сложно изменить это мнение. Сделайте все возможное, чтобы это мнение было позитивным. У Вас не будет второго шанса произвести первое впечатление! Подумайте о том, что Вам нужно сказать во вступлении.

Как минимум необходимо:

- представиться (имя, должность, организация);
- сказать, сколько будет длиться ваша презентация;
- договориться о том, когда можно задавать вопросы во время презентации или после:
- представить тему вашей презентации;
- установить доверительные отношения со слушателями;
- заставить аудиторию слушать Вашу презентацию.

Для того чтобы достичь целей вступления, помните о четырех советах, весьма полезных при подготовке вступления вашей презентации.

1. Привлеките внимание. (Привлечь внимание во вступлении можно цитатой или интересными данными.)

2. Укажите основные идеи. (Перечень основных идей необходим для того, чтобы настроить слушателей на тему Вашей презентации).

 3. Укажите интересы аудитории. (Для чего аудитория пришла Вас слушать? Что полезного в Вашей презентации для слушателей? Расскажите об этом, и Вас будут слушать с еще большим вниманием.)

 4. Используйте уместные слова и жесты. (Заранее продумайте – насколько естественна для ДАННОЙ аудитории привычная Вам жестикуляция, а также привычный Вам стиль общения, не будут ли они чужды для данной аудитории?)

Вот несколько распространенных типов вступлений, которые Вы можете использовать в своей презентации:

- цитаты,

- риторические вопросы,

- декларативные заявления,

- ситуации из жизни,

- текущие события,

- план действий,

- истории из жизни замечательных людей.

Выбор в первую очередь зависит от Вас, Вашего материала и специфики аудитории.

Если вы не хотите настроить вашу аудиторию негативно (или даже обидеть) с самого начала, соблюдайте ряд правил. Прежде всего, избегайте замечаний по поводу пола, расы, религии, политики.

Пять «смертных грехов» выступления включают:

- извинения;

- длинные и медленные предложения;

- очевидные наблюдения;

- банальные вопросы;

- истории и анекдоты, не относящиеся к предмету выступления.

Хорошо, если Вы скажете что-нибудь приятное собравшимся, это всегда будет воспринято положительно. Но стоит ли начинать Ваше знакомство с аудиторией с шутки – это сложный вопрос. Аудитория может оказаться неожиданно более ранима к Вашим шуткам, чем Вы ожидаете, и сочтет это панибратством. Поэтому пока у Вас не установился контакт с аудиторией, держите себя предельно корректно.

Из сказанного следует, что Вам имеет смысл подготовить НЕСКОЛЬКО возможных вступлений, даже на одном и том же материале.

Учтите: программа PowerPoint позволяет Вам делать РАЗВЕТВЛЕННЫЕ презентации, и Вы можете управлять уже во время доклада – по какой из ветвей Вы пойдете. Поэтому в случае необходимости и при наличии некоторого опыта Вы сумеете легко «подстраиваться» к настроению зала – для того, чтобы повести аудиторию за собой и добиться своей цели.

#### *Шестой шаг – логика и переходы*

Для того чтобы логика подачи материала не нарушалась, а слушателям было легко за ней следить, Вам необходимо продумать переходы:

- от вступления к основной части презентации,

- от одной основной идеи к другой,
- от одного слайда к другому.

Переход - это связь между окончанием одной важной идеи и началом другой.

Обязательно продумайте – каким образом Вы будете давать аудитории понять, что Вы закончили обсуждение одного тезиса Вашего доклада и переходите к следующему. Помогите слушателям сформулировать для себя понимание того, КАК увязаны в Вашем выступлении эти части.

С помощью переходов создается естественный ход презентации, что позволяет аудитории легко следить за Вашим рассказом. Для обозначения перехода можно:

- использовать короткие фразы,
- найти привлекающее внимание высказывание,
- привести актуальную статистику,
- использовать шутку или шокирующее заявление,
- выдержать паузу,
- изменить тон голоса.

Если Ваша презентация следует за чьей-либо, или Вас представляет кто-нибудь из организаторов, постарайтесь встретиться с этим человеком накануне и выяснить, о чем он будет говорить. Так Вы сможете подготовить красивый переход от его речи к своему выступлению.

#### *Седьмой шаг – структура*

Очень важно, чтобы за структурой презентации стояла логика подачи материала. Только тогда можно говорить с уверенностью о том, что Ваши идеи будут понятны слушателям.

Хорошо структурированная презентация построена в соответствии со спецификой аудитории с учетом ее интересов. В такой презентации детали сообщения взаимосвязаны как части конструкции здания. Одни элементы ведут к другим. Некоторые части поддерживают другие. Каждая часть хорошо структурированного сообщения служит целям и задачам презентации.

#### **Презентация должна содержать следующие компоненты, в перечисленном порядке:**

- 1. Титульная часть (название, заставка)
- 2. Открывающая часть (аннотация, делающая аудиторию восприимчивой)
- 3. Введение (предвосхищает основные мотивы презентации, это мост, ведущий к основной части)
- 4. Основная часть (представляет собой сообщение)
	- Ключевые пункты (главные идеи основной части)

-Поддерживающий материал (информация, объясняющая и поддерживающая основные пункты)

- Переход (подводит итог одному ключевому пункту и представляет следующий)

- 5. Обзор (вновь перечисляет ключевые пункты сообщения)
- 6. Заключение (должно призывать и побуждать аудиторию, подводит черту кратким утверждением)

Какие бывают типы логической последовательности? Материал можно излагать:

- в хронологическом порядке,
- в порядке приоритета,
- в территориальном порядке,
- в тематической последовательности,
- структурируя его по принципу «проблема-решение».

Какой бы метод Вы ни выбрали, самое главное, чтобы он соотносился именно с Вашим материалом. Подкрепляйте Ваши идеи дополнительной информацией в виде примеров, цитат, статистики, историй, определений, сравнений и т.д.

*Хронологический* порядок - один из типов логической последовательности структуры Вашей презентации:

- сначала Вы описываете события в прошлом;
- затем рассказываете о ситуации в настоящем;
- потом предполагаете, что произойдет в будущем.

Второй тип логической последовательности - это подача материала в порядке *приоритета*:

- сначала Вы фокусируете внимание аудитории на самых важных вещах;
- затем переходите к менее значительным.

*Территориальный* порядок изложения материала довольно специфичен. Он может быть полезен в том случае, если в Вашей презентации обсуждаются идеи или проблемы различных географических областей. Например, Вы можете использовать территориальный порядок, когда говорите о внедрении информационных технологий в образование в различных регионах России.

*Тематический* подход - четвертый тип логической последовательности подачи материала. Еще его можно назвать противоположным способу подачи материала в порядке приоритета. Вы начинаете презентацию с менее важных идей, затем переходите к более интересным, а заканчиваете самыми значительными. Такой подход дает возможность Вашим слушателям запомнить самую важную информацию, так как о ней Вы будете говорить в конце презентации.

Вы можете также структурировать Ваш материал по принципу «**проблема решение**»:

- сначала Вы обращаете внимание аудитории на существующую проблему;
- затем объясняете, почему эта проблема возникла;
- только после этого предлагаете свои рекомендации или решение проблемы.

Здесь же, если Вы считаете уместным, можно дать аудитории подумать над своим собственным решением этой проблемы.

#### *Восьмой шаг – заключение*

Подготовка яркого и запоминающегося заключения - последний, восьмой шаг планирования презентации. Хорошее заключение очень важно для успеха всей презентации. Еще раз выскажите основную мысль Вашей презентации. «Бросьте вызов» аудитории. Призовите к действию или пригласите на следующую презентацию. Ниже приведены ключевые составляющие заключения:

- яркое высказывание переход к заключению;
- повторение основных идей презентации;
- подведение итогов;
- короткое и запоминающееся высказывание в конце.

Ваше заключение должно быть позитивным и уверенным. Избегайте пяти «смертных грехов» заключения:

- 1. Изменения стиля ведения презентации;
- 2. Признания в том, что Вы что-то забыли рассказать.
- 3. Заключения без подведения итогов.
- 4. Извинений.
- 5. Бессвязной речи.

Так же как и для вступлений, существует несколько типов заключений:

- возвращение к теме вступления;
- призыв к действиям;
- $-$  «BbI30B»;
- рассказ о том, что последует за этой презентацией.

Вы также можете использовать все те приемы, которые подходят для вступления: цитаты, риторические вопросы, ситуации из жизни, текущие события или истории из жизни замечательных людей.

Заметьте, мы говорим просто пока об устном докладе, без всякого компьютера, скорее, даже всего лишь о некоторой схеме доклада, какого-то публичного выступления! Но если у Вас не будет такой схемы для презентации, которую Вы будете готовить, то, как же Вы эту самую презентацию подготовите?

#### 1.2 Подготовительная работа

Исследуйте вашу тему - говорите о том, о чем имеете право говорить благодаря своему опыту и знаниям. Ожидайте вопросов и удостоверитесь, что у вас есть достаточно фактов, чтобы ответить на них.

Если вас часто приглашают проводить презентации на различных собраниях, будьте мудры и, по возможности, не соглашайтесь брать темы, которые вне вашей компетенции, - это может повредить вашему имиджу. Даже если бы вы читали хорошо написанный доклад, многие из зала поняли бы, что ваши знания весьма поверхностны, особенно когда вы начали бы отвечать на их вопросы. В случае, когда вы не знаете ответ, у вас есть три варианта:

1. признать это открыто;

2. начать говорить на знакомую, но не относящуюся к вопросу тему;

3. или, пока у вас еще уверенный тон голоса, начать строить фразы, случайным образом связывая значимые "умные фразы".

В первом случае вы не теряете доверия, но даете понять аудитории, что на самом деле не являетесь специалистом в данной области. Последние два варианта могут сработать только с теми людьми из аудитории, которые меньше вас разбираются в этом вопросе. Однако специалисты в данной сфере заметят ваши уловки без труда. Следовательно, для них станет очевидной не только ваша некомпетентность в этой специфической области, но и ваша компетентность в основной сфере деятельности может встать под сомнение.

"Создайте резервные знания", - советовал Дейл Карнеги, - "подберите сто мыслей по вашей теме и затем отбросьте из них девяносто... Всегда готовьтесь так, чтобы найти выход из любой непредвиденной ситуации, как например, потеря мысли из-за замечаний предыдущего выступающего или меткого вопроса от аудитории во время обсуждения после вашей речи... Это даст вам резервную силу, которая заставит людей прислушиваться и запоминать."

Используйте любую возможность для практики - ни один профессионал не выступает без подготовки. Помните, что время проведенное в выступлениях перед группой, - залог успеха на презентации.

#### Подготовка к проведению презентации

• Подготовьте раздаточные материалы, если содержание презентации сложное.

• Пронумеруйте листы.

◦ Ознакомьтесь с помещением и оборудованием, где будет проходить презентация.

◦ Выясните, к кому надо обращаться в случае необходимости.

◦ Убедитесь, что текст, графика и звук разборчивы с любого места аудитории.

#### **Подготовка к выступлению**

◦ Подготовьте примечания к слайдам.

◦ Репетируйте, репетируйте с «секундомером».

◦ Учитывайте, что «репетиция» обычно получается на 20% короче реального выступления.

◦ «Выучите» вступление и заключительные фразы.

#### **Время перед выступлением:**

◦ Хорошо выспитесь.

- Просмотрите свою презентацию и свои «комментарии» до начала сессии.
- Сложите «вспомогательные» материалы в удобном для Вас порядке.
- Слушайте выступления своих коллег и вопросы к докладчикам.
- Не волнуйтесь!

## **2. Основные принципы разработки электронных презентаций**

#### *1. Оптимальный объем.*

Наблюдения показывают, что наиболее эффективен зрительный ряд объемом не более 10-15 слайдов. Зрительный ряд из большего числа слайдов вызывает утомление, отвлекает от сути изучаемых явлений.

В связи с этим встает проблема отбора видеоматериала для презентации. Не следует помещать изображения, относящиеся к понятиям, на обстоятельное раскрытие которых лектор не рассчитывает. Не должно быть "лишних" слайдов, которые не сопровождаются пояснением. Необходимо исключить дублирующие, похожие слайды.

#### *2. Доступность.*

Обязателен учет возрастных особенностей и уровня подготовки зрителей.

Нужно обеспечивать понимание смысла каждого слова, предложения, понятия, раскрывать их, опираясь на знания и опыт учащихся, использовать образные сравнения.

Если для взрослой аудитории можно включать в презентацию схемы, графики, черно-белые фотографии, то для учащихся нужно этих элементов избегать. Если в первом случае допустимо включать числовые значения величин, то во втором это должны быть преимущественно величины сравнительные.

#### *3. Научность.*

Яркие картинки не должны противоречить реальным фактам. Недопустимо добиваться красочности, изменения масштабов изображений и т.п. в ущерб научной достоверности.

#### *4. Разнообразие форм.*

Это требование предполагает реализацию индивидуального подхода к слушателю, учета индивидуальных возможностей восприятия предложенного материала. Индивидуальный подход может обеспечиваться различными средствами наглядности, несколькими уровнями дифференциации при предъявлении информации по сложности, объему, содержанию. Разные люди в силу своих индивидуальных особенностей воспринимают наиболее хорошо информацию, представленную разными способами. Кто-то лучше воспринимает фотографии, кто-то схемы или таблицы и т. д.

#### *5. Учет особенности восприятия информации с экрана.*

Известно, что глаз и мозг способны работать в двух режимах: в режиме быстрого панорамного обзора с помощью периферийного зрения и в режиме медленного восприятия детальной информации с помощью центрального зрения. При работе в режиме периферийного зрения система глаз-мозг почти мгновенно воспринимает большое количество информации, при работе в режиме центрального зрения производится тщательный последовательный анализ. Следовательно, когда человек читает текст, да еще с экрана компьютера, мозг работает в замедленном режиме. Если же информация представлена в графическом виде, то глаз переключается во второй режим, и мозг работает быстрее.

Именно поэтому в учебных презентациях желательно свести текстовую информацию к минимуму, заменив ее схемами, диаграммами, рисунками, фотографиями, анимациями, фрагментами фильмов.

Кроме того, понятия и абстрактные положения до сознания слушателя доходят легче, когда они подкрепляются конкретными фактами, примерами и образами; и потому для раскрытия их необходимо использовать различные виды наглядности.

Правда, на этом пути тоже есть свои минусы. Опыт работы показывает, что поток одних только ярких изображений воспринимается тоже не очень хорошо. Внимание, вначале непроизвольное, быстро падает, переходя в произвольное, поддержание которого требует уже больших усилий, как со стороны лектора, так и со стороны зрителей. Это особенно быстро и непосредственно проявляется у младших школьников.

Хороший результат по переключению внимания дает применение видеофрагментов, особенно озвученных. Они почти всегда вызывают оживление в аудитории. Зрители устают от голоса одного лектора, а здесь внимание переключается, и тем самым поддерживается острота восприятия.

Очень важным является соотношение количества различных элементов презентации и их последовательность. Понятно, что необходимо чередовать статичные изображения, анимацию и видеофрагменты. Однако практика показывает, что простое последовательное чередование элементов не совсем оправданно - зрители привыкают к нему, и внимание рассеивается. Правильнее будет использовать эффект неожиданности и разнообразить анимационные приемы. Среда PowerPointXP является в этом плане весьма удобной, позволяя создавать достаточно интересные анимации.

#### *6. Занимательность.*

Иногда включение (без ущерба научному содержанию) в презентацию смешных сюжетов, мультипликационных героев, оживляет выступление, создает положительный эмоциональный настрой, что способствует усвоению материала и более прочному запоминанию.

#### *7.Красота и эстетичность.*

Немаловажную роль играют цветовые сочетания и выдержанность стиля в оформлении слайдов, музыкальное сопровождение. Особенно это касается младших школьников. Они мыслят формами, красками, звуками, именно отсюда вытекает необходимость наглядного обучения вообще, которое строится не на отвлеченных понятиях и словах, а на конкретных образах, непосредственно воспринимаемых зрителями.

*8. Динамичность.*

Необходимо подобрать оптимальный для восприятия темп смены слайдов, анимационных эффектов. В связи с этим немаловажным представляется то, что возможность задавать параметры смены слайдов и анимаций заложена в среде Power PointХР.

#### **3.Требования к созданию презентаций**

Практически неоспоримым является факт, что дизайн презентаций оказывает самое непосредственное влияние на мотивацию обучаемых, скорость восприятия материала, утомляемость и ряд других важных показателей. Поэтому дизайн презентации не должен разрабатываться на интуитивном уровне. Требуется научно обоснованный, взвешенный и продуманный системный подход. Существует мнение, что наглядный материал не просто некоторая информация в чувственной форме представления, а информационная модель определенного педагогического опыта, которая должна соответствовать требованиям эстетики, эргономики и дизайна.

#### **3.1 Требования, предъявляемые к оформлению слайдов:**

- стимулирующие (теплые) цвета способствуют возбуждению и действуют как раздражители (в порядке убывания интенсивности воздействия): красный, оранжевый, желтый;

дезинтегрирующие (холодные) цвета успокаивают, вызывают сонное состояние (в том же порядке): фиолетовый, синий, голубой, сине-зеленый; зеленый;

- нейтральные цвета: светло-розовый, серо-голубой, желто-зеленый, коричневый;

- существенно влияет на зрительный комфорт, причем некоторые пары цветов не только утомляют зрение, но и могут привести к стрессу (например, зеленые буквы на красном фоне);

- составление цветовой схемы презентации начинается с выбора трех главных функциональных цветов, которые используются для представления обычного текста, гиперссылок и посещенных ссылок. Цветовая схема должна быть одинаковой на всех слайдах. Это создает у обучающегося ощущение связности, преемственности, стильности, комфортности;

на одном слайде рекомендуется использовать не более трех цветов: для фона, для заголовков, для текста;

- наиболее хорошо воспринимаемые сочетания цветов шрифта и фона: белый на темно-синем, лимонно-желтый на пурпурном, черный на белом, желтый на синем;

любой фоновый рисунок повышает утомляемость глаз обучаемого и снижает эффективность восприятия материала;

- фон является элементом заднего (второго) плана, должен выделять, оттенять, подчеркивать информацию, находящуюся на слайде, но не заслонять ее;

не следует злоупотреблять красным цветом: его длительное использование вызывает быстрое утомление;

- пользуйтесь готовыми шаблонами при выборе стиля символов и цвета фона. Требования, предъявляемые к анимационным и звуковым эффектам:

- большое влияние на подсознание человека оказывает мультипликация. Ее воздействие гораздо сильнее, чем действие обычного видео. Четкие, яркие, быстро

сменяющиеся картинки легко «впечатываются» в подсознание. Причем, чем короче воздействие, тем оно сильнее;

любой движущийся (анимированный) объект понижает восприятие оказывает сильное отвлекающее воздействие, нарушает материала, линамику внимания:

включение в качестве фонового сопровождения звуков (песен, мелодий) приводит к быстрой утомляемости обучаемых, рассеиванию внимания и снижению производительности обучения.

возможности компьютерной анимации в презентации учебного назначения следует применять осторожно и осмысленно для создания определенного настроения или атмосферы или для демонстрации динамичных процессов, изобразить которые иначе невозможно (например, для поэтапного вывода на экран рисунка);

#### 3.2 Требования к содержанию информации на слайде

Работа с визуальной информацией, подаваемой с экрана, имеет свои особенности, может вызывать утомление, снижение остроты зрения. Особенно трудоемкой для человеческого зрения является работа с текстами. Вследствие этого при создании слайдов необходимо учесть целый ряд требований.

#### Следует выделить наиболее общие требования к средствам, формам и способам представления содержания учебного материала в электронной презентации:

сжатость и краткость изложения, максимальная информативность текста;

на слайле понятий, определений. размешение терминов. предложений, которые необходимо зафиксировать в тетрадях обучающихся;

каждому положению (каждой идее) должен быть отведен отдельный абзац текста;

основная идея абзаца должна находиться в самом начале (в первой строке абзаца). Это связано с тем, что лучше всего запоминаются первая и последняя мысли абзаца;

предпочтительнее использование табличного вида предъявления материала, который позволяет представить материал в компактной форме и наглядно показать связи между различными понятиями;

при проектировании характера и последовательности предъявления учебного материала должен соблюдаться принцип стадийности: информация может разделяться в пространстве (одновременное отображение в разных зонах одного слайда) или во времени (размещение информации на последовательно демонстрируемых слайдах);

вся текстовая информация должна тщательно проверяться на отсутствие орфографических, грамматических и стилистических ошибок;

графика должна органично дополнять текст. Требования к представлению информации на слайде

слайды большим объемом He стоит перегружать слишком информации (человек может единовременно запомнить не более трех фактов, выводов, определений);

наибольшая эффективность достигается тогда, когда ключевые пункты отображаются по одному на каждом отдельном слайде;

- поле экрана целесообразно заполнять зрительной информацией не более чем на 75%;

- следует отдавать предпочтение горизонтальному расположению информации;

- наиболее важную информацию рекомендуется размещать в центре слайда;

- если на слайде располагается рисунок (картинка), надпись должна находиться под ним;

лучше не располагать на одном слайде более 2-3 рисунков, иначе внимание слушателей будет рассеиваться;

- при выборе шрифтов для текстовой информации следует учитывать, что прописные буквы воспринимаются тяжелее, чем строчные;

- размер букв, цифр, знаков на слайде определяется необходимостью их четкого рассмотрения с последнего ряда мест: для заголовков – не менее 24 пт; для информации – не менее 18 пт;

- шрифты без засечек (рубленые) легче читать с большого расстояния: Arial предпочтительнее Times New Roman;

- нецелесообразно смешивать разные типы шрифтов в одной презентации;

- для выделения информации лучше использовать полужирный шрифт или курсив, рамки, границы, заливку, разные цвета шрифтов, штриховка, стрелки рисунки, диаграммы, схемы для иллюстрации наиболее важных фактов.

## **4. Проведение презентации**

#### **4.1 Условия успешного выступления**

 Запомните: любой публичный доклад, любое публичное выступление – это всегда своеобразный поединок с Вашей аудиторией, сколько бы доброжелательно она ни была настроена с самого начала и как бы она ни стремилась Вас поддерживать в ходе Вашего выступления.

Данные правила не являются исчерпывающими, но в общем случае подходят для понимания широты проблемы и вполне практичны.

Члены аудитории будут в большей степени склонны обратить внимание на то, что вы собираетесь им поведать, и смогут понять вас лучше, если — еще до того, как вы начнете выступление — вы просто

А) сделаете глубокий вдох,

Б) заключите с собой негласное соглашение о том, что вашим первым словом не будет "Ну..." (или "Э-э", или "Мммм")

В) *БУДЕТЕ УЛЫБАТЬСЯ* (именно этот последний совет наиболее важен).

И, кстати... в процессе вашего выступления *ПРОДОЛЖАЙТЕ УЛЫБАТЬСЯ (*так называемое "Правило Фигуриста"*).*

Абсолютное владение данной темой, максимальное привлечение внимания аудитории и донесение до нее важности вашего сообщения – вот критерии успешного выступления.

- С самого начала создайте благоприятное впечатление. По возможности смотрите в глаза слушателям. Будьте самим собой, успокойтесь и расслабьтесь.
- Рассказывая, будьте естественны, говорите утвердительным спокойным тоном, замедляйте речь, чтобы выделить главные моменты, выдерживайте паузы, чтобы отделить их друг от друга.
- Вовлеките слушателей в презентацию. При возможности после презентации соберите отзывы о ней и учтите их при подготовке следующей презентации.
- Вопросы и ответы:

- При ответе на вопросы в ходе презентации не уходите от темы.

- Если ответ на вопрос занимает слишком много времени или он не интересен большей части аудитории, ответьте на этот вопрос после презентации.

- Перед ответами на вопросы скажите, каким количеством времени вы располагаете, а затем переходите к первому вопросу

- Если ни у кого нет вопросов, задайте вопрос самому себе.

- Повторяйте вопросы, чтобы их услышал каждый слушатель. При необходимости перефразируйте вопрос.

- Если ответ на вопрос неизвестен, лучше быть честным. Попробуйте найти какойнибудь способ связи с человеком, задавшим вопрос, чтобы дать ему ответ в будущем.

- По истечении времени, отведенного на вопросы, подведите итоги.

 Главный секрет удачной презентации состоит в следующем: вы должны быть уверены, чтобы демонстрировать уверенность. Вас должна вдохновлять глубокая вера в собственное дело. Чтобы верить в себя и свои слова, исследуйте все стороны вашего вопроса и спросите себя, как ваша речь поможет аудитории получить то, что она ждет. Тщательная подготовка обеспечивает прочную основу, необходимую вам для поддержки уверенности в себе. Скажите себе, что можете это сделать, что вы подготовлены лучше любого из присутствующих для того, чтобы провести эту особенную презентацию.

Заинтригуйте аудиторию, обещая рассказать, как можно добиться желаемого.

Огласите повестку дня - знание плана выступления повысит внимание.

Не думайте, что Вас всегда будут слушать. Люди очень быстро теряют интерес. Не более 15% умственной энергии уходит на то, чтобы понять язык и уловить смысл того, что вы подразумеваете. Не позволяйте оставшимся 85% быть незадействованными. Чтобы удержать внимание аудитории, вы должны использовать новые средства - наглядно подтверждать сказанное, заинтриговать аудиторию, побудить ее к обсуждению, использовать ролевые методы - чтобы занять мысли слушателей на все 100%.

Запоминающиеся сообщения подтверждают «Правило Трех» - любое значительное сообщение передает по крайней мере один, иногда два и крайне редко более трех ключевых пунктов. «Правило Трех» отражает естественный процесс запоминания какой-либо информации. Обычно мы, вспоминая, например, телефонный номер, перечисляем цифры парами или тройками. Этот факт свидетельствует, что наш мозг работает экономично, организуя разнообразные сведения в простой и легкой для запоминания форме.

*Создайте зрительный контакт с аудиторией.* Один из лучших путей завладеть вниманием слушателей — это создать зрительный контакт с ними. Люди могут говорить глазами не хуже, чем словами. Зрительный контакт со слушателями поддержит внимание и интерес к вашей презентации. Суть метода — создать зрительный контакт с одним из слушателей на несколько секунд или на продолжительность фразы или мысли, а затем охватите взглядом всю аудиторию, включая ее дальние ряды. Постарайтесь, чтобы ваши глаза не скользили поверхностно по аудитории, но и не стоит слишком часто останавливать взгляд на каком-либо одном слушателе - это вряд ли можно будет назвать зрительным контактом с аудиторией.

#### К провалу могут привести следующие типичные ошибки при проведении презентации:

- отсутствие предварительной подготовки;
- пренебрежение аудиторией;
- затянутое вступление;
- отсутствие зрительного контакта с аудиторией;
- внешний вид;
- плохая слышимость/видимость;  $\overline{a}$
- торопливость/медлительность речи;  $\overline{a}$
- невнятность и монотонность или излишняя горячность и патетика;  $\overline{a}$
- статичность или излишнее "метание" докладчика;  $\overline{a}$
- $\overline{a}$ чтение с листа:
- паузы и слова-паразиты;  $\overline{a}$
- отклонение от темы выступления;
- несоблюдение регламента;  $\overline{a}$
- бессистемность и отсутствие выводов.  $\overline{a}$

#### 4.2 Барьеры к взаимопониманию с аудиторией

#### Претенциозность

Задача выступающего с презентацией человека — информировать, а не производить впечатление! Избегайте использования сложных формальных слов и фраз, чтобы не возвести между вами и аудиторией большую стену. Напыщенность, как правило, оказывается, недейственна, а простота изложения - это ключ к взаимопониманию.

#### Банальность

процессе создания ключевых фраз для вашего доклада, избегайте B. использования избитых клише и тривиальных фраз. Используйте слова, которые точно отражают ваши идеи. Ваше послание будет более действенным, если вы используете свои собственные слова и фразы.

#### Жаргон

Перед тем как использовать в своей презентации корпоративный  $\mathbf{M}$ специализированный жаргон или термины, вы должны быть уверены, что аудитория поймет, о чем вы говорите. В противном случае, ваши слова окажутся для аудитории ничем.

Если использование специальных терминов и слов, которые часть аудитории может не понять, необходимо, то постарайтесь дать краткую характеристику каждому из них, когда употребляете их в процессе презентации впервые. Также можно использовать, сделанные в виде листовки «памятки», чтобы аудитория пользовалась ими в процессе презентации.

Смело отказывайтесь от бесполезной информации. Даже если это 90% доклада. Информационная перегрузка не имеет отношение к утомлению. Это эмоциональная проблема. Лучший способ ее избежать - сосредоточиться на самом важным и самом интересном (одновременно). Лучший доклад - это вспышки интересной информации,

незаметно связанные между собой. Кроме того, следует помнить: если вы не смогли уложить свою презентацию в 10 минут выступления, значит, вы не очень хорошо подготовились. А если вы не смогли разместить нужную информацию на 10 страницах PowerPoint, значит вы плохо разобрались в проблеме и нужно начинать заново!

#### **Плохие привычки**

Итак, допустим, вы сделали отличную презентацию и достойные визуальные материалы. Но может случится так, что вы стоите перед аудиторией и теряете ее с каждой минутой. Причина же может состоять в раздражающих привычках. Хуже того, вы даже можете не подозревать, что именно стало причиной такого отторжения аудиторией. Ниже описаны самые распространенные раздражающие привычки

- "Паразиты": "э-э", "м-м".
	- 1− Эти звуки "паразиты". Они отталкивают слушателей от самой сути презентации и сводят на "нет" ваш авторитет как докладчика. Также они создают впечатление, что вы плохо приготовились к презентации.
- Движения "паразиты".
	- 2− Игра с ювелирными украшениями (например, с цепочкой или кольцом) или с усами или бородой (у мужчин), с локонами волос (у женщин)
	- 3− Облизывание или покусывание губ
	- 4− Постоянное поправление очков
	- 5− Пощелкивание ручкой
	- 6− Позвякивание содержимым карманов
	- 7− Склонность на что-нибудь опираться
- Слишком много жестикуляции.
	- 8− Хуже отсутствия жестикуляции, может быть только ее излишек.
- Вызывающая одежда.
	- 9− К сожалению, вызывающая одежда говорит громче, чем вы.
- Безграмотность

10 − Орфографические ошибки говорят о вашей небрежности и несерьезности "Говорит и показывает Спина"!

- 11 − Постарайтесь во время презентации общаться именно со слушателями, а не с экраном, маркерной доской или флип-чартом. Если вам необходимо обратить взор к вышеуказанным вещам, то сделайте это с поворотом не более чем на 45 градусов.
- Не используйте собственные пальцы в качестве указки.
- Делая презентацию, не делайте речь.
	- 1− Плохие докладчики те, кто читает непосредственно с листа. Один из самых простых способов потерять аудиторию — просто прочитать презентацию.
	- 2− **Не перечитывайте демонстрируемый на слайдах текст**! Слушатели способны сделать это самостоятельно. Лучше потратьте больше словесных аргументов на оживление показываемых графиков или картинок.

Не перебарщивайте мнениями других экспертов.

- Многие докладчики чрезмерно насыщают свои презентации высказываниями разных экспертов и источников. Гораздо правильнее добавлять экспертные мнения только в случае их реальной необходимости. Презентация, которую вы проводите это ВАША презентация, поэтому старайтесь выглядеть экспертом сами, нежели уповать на чужой авторитет.

## После выступления

- Соберите свои материалы быстро, освободите место следующему  $\mathbf{1}$ докладчику.
- Сохраните презентацию и свои заметки для будущей работы.  $\overline{2}$
- $\overline{3}$ Получите копию письменных форм опросов-отзывов.
- $\overline{4}$ Позаботьтесь о выполнении обещаний, данных во время презентации.

## Наиболее эффективные приемы применения электронной презентации:

1. Проведение презентаций на учебном занятии при объяснении нового материала:

- заранее созданная презентация заменяет классную доску при объяснении нового материала для фиксации внимания обучающихся на каких-либо иллюстрациях, данных,

формулах и т.п.

2. Наглядная демонстрация процесса:

- наглядная демонстрация процесса (построение диаграмм, таблиц, моделирование физических опытов, построение географических карт и т.п.), которую невозможно или достаточно сложно провести с помощью плакатов или классной доски.

3. Презентация по результатам выполнения индивидуальных и групповых проектов:

- подготовка студентов (самостоятельно или в группе) презентация для сопровождения собственного доклада;

- создание фотоальбомов, как отчетов о проведении группой студентов исследованиях в рамках деятельности по проекту;

4. Совместное изучение информационных источников и материалов: - совместное изучение информационных источников и материалов учебного занятия (например, обсуждение произведений искусства на основе мультимедийных энциклопедий, отсканированных графических изображений или полученных из Интернета материалов и пр.).

5. Корректировка и тестирование знаний:

- проведение дополнительных занятий в компьютерном кабинете, когда отставшие или отсутствующие студенты самостоятельно изучают материал на основе презентаций;

- работа с тестирующими системами и тренажерами.

6. Как средство эмоциональной разгрузки:

- презентация применяется во время проведения блочных занятий или длительных консультаций перед экзаменами.

## **ОБЩИЕ СВЕДЕНИЯ О ПРОГРАММНОМ ПРОДУКТЕ POWERPOINT 2010**

Лента содержит команды и другие пункты меню, которые раньше располагались в меню и на панелях инструментов в PowerPoint 2003 и более ранних версиях программы. Лента спроектирована таким образом, чтобы быстро найти команды, необходимые для решения поставленной задачи.

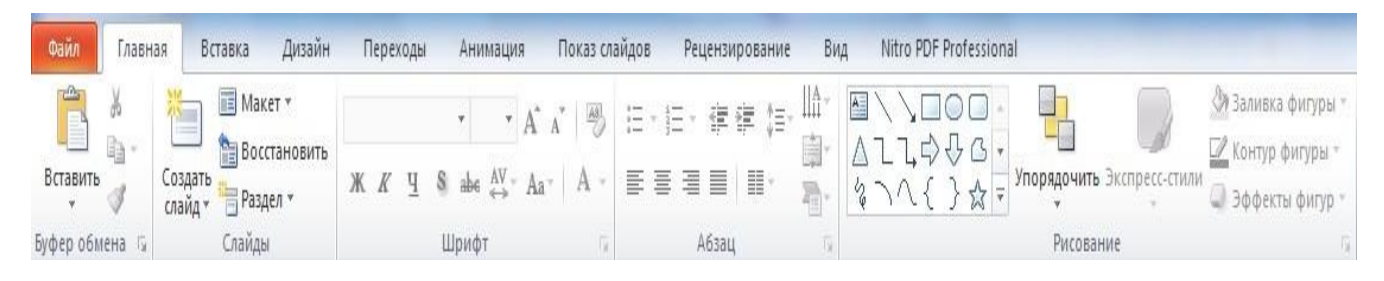

*Вкладка «Файл»* позволяет создать новый файл, открыть или сохранить существующий файл либо распечатать презентацию.

*Вкладка «Главная»* позволяет вставить новые слайды, сгруппировать объекты и отформатировать текст на слайде.

Содержит команды управления текстом и шрифтом, автофигуры, а также их стили, эффекты и заливки. Здесь находятся команды, которые чаще всего используются при создании и работе со слайдами, например, команды для добавления и удаления слайдов, выбора структуры слайдов, выбора шрифтов и параметров абзаца, добавления объектов WordАrt, а также поиска текста в определенном слайде.

*Вкладка «Вставка»* позволяет вставить в презентацию различные элементы, из которых состоит слайд - таблицы, рисунки, схемы, диаграммы, текстовые поля, звуки, гиперссылки и колонтитулы.

Содержит команды вставки слайдов, таблиц, изображений, графических объектов SmartArt, диаграмм, фигур, гиперссылок, фильмов, звуков, файлов из других программ и других объектов. Вкладка позволяет вставлять Вкладка *Вставка* позволяет вставлять в презентацию медиафайлы (клип, звук, фильм и другие) и добавлять в слайды ряд элементов - таблиц, изображений, диаграмм, графиков, фигур Office, ссылок, текстовых объектов и роликов.

*Вкладка «Дизайн»* позволяет настроить фон, выбрать стиль и цвета темы или задать параметры страницы для презентации.

На вкладке производят выбор фонового узора, цветов, шрифтов и специальных эффектов для всей презентации.

Вкладка Дизайн помогает пользователю оформить дизайн презентации на основе наборов стилей оформления слайдов. Вкладка содержит все необходимое для настройки внешнего вида презентации. Команды на этой вкладке предназначены для выбора ориентации страницы, темы презентации, оформления фона слайда и упорядочивания объектов слайда. Вкладка позволяет выбирать общий вид слайда, фоновый рисунок, шрифты и цветовую схему. После этого можно настроить параметры слайда более детально.

*Вкладка «Переходы»* позволяет применить переходы к текущему слайду, изменить или удалить их, задать звук из коллекции звуков, указать на порядок смены слайдов, задать время демонстрации каждого слайда.

*Вкладка «Анимация»* позволяет применить эффекты анимации к объектам слайда, изменить или удалить эти эффекты.

Вкладка содержит инструменты для добавления анимационных объектов и звуков, эффектов перехода и выбора временных интервалов. На вкладке производится настройка эффектов анимации и перехода между слайдами.

*Вкладка «Показ слайдов»* позволяет запустить показ слайдов, настроить его параметры или скрыть отдельные слайды.

Вкладка предназначена для организации параметров демонстрации слайдов. Вкладка содержит команды для настройки, репетиции и показа слайд- шоу. Здесь также есть команды для записи голоса, настройки сдвоенных мониторов и изменения разрешения изображения. Показ слайдов: подготовка к показу, предварительный просмотр слайдов, настройка параметров показа, запись речевого сопровождения. Вкладка позволяет выбирать определенный слайд, с которого начинается показ, записать речевое сопровождение, просмотреть все слайды и выполнять другие подготовительные действия.

*Вкладка «Рецензирование»* позволяет проверить орфографию, изменить язык презентации или определить изменения в текущей презентации по сравнению с другой

презентацией.

Вкладка содержит создание примечаний и защиты презентации. Вкладка имеет инструменты для проверки орфографии и тезаурус, а также средства перевода и исследования. Кроме того, здесь вы найдете команды для добавления, просмотра и обработки комментариев в документе. Здесь производится проверка правописания и добавление примечаний.

*Вкладка «Вид»* позволяет показать образец слайда, образец заметок и сортировщик слайдов. Кроме того, здесь можно включить или выключить линейку, сетку и направляющие в документе.

Вкладка содержит набор различных опций представления презентации. С их помощью можно выбирать традиционные представления PowerPoint, применять линейку, настраивать цвета и оттенки серого, а также работать с окнами презентации. Вкладка позволяет быстро переключиться в режим заметок, включать линии сетки или упорядочивать все открытые презентации в окне. На вкладке вид имеются инструменты для переключения режимов просмотра, отображение сетки, упорядочение окон. Вкладка *Вид* содержит инструменты упорядочения и масштабирования презентации, сортировщик слайдов, линейку и макросы.

#### **3.1 Режимы просмотра презентации**

При работе в приложении PowerPoint приходится часто менять режим просмотра. Эту операцию можно выполнить с помощью кнопок, расположенных в нижней части главного окна программы. Ползунок **Масштаб** полезен при необходимости увеличить илиуменьшить определенный элемент в презентации.

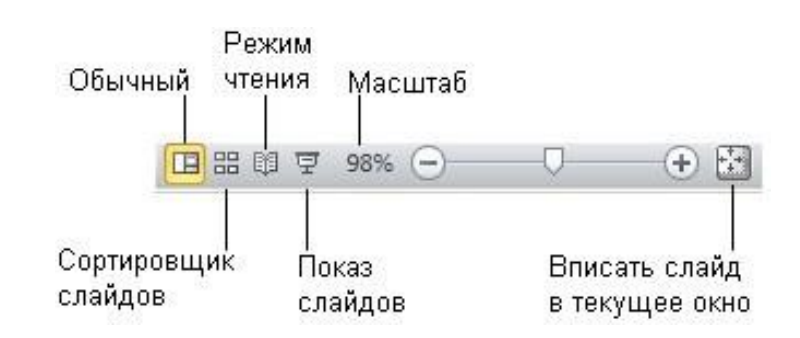

*Инструменты просмотра и изменения масштаба документа*

**3.2 Создание мультимедийной презентации в Microsoft PowerPoint** Запуск Microsoft PowerPoint

- $1.$ Пуск□Все программы ■Microsoft Office ■ Microsoft Office PowerPoint 2010
- $2.$ Ярлык • на рабочем столе.

## Создание структуры презентации

Формирование основной структуры презентации, не включающей в себя иллюстрации, анимацию и звук, поможет сосредоточить внимание на содержании презентации. Для создания структуры презентации:

 $1<sup>1</sup>$ В поле Заголовок слайда введите название своей презентации.

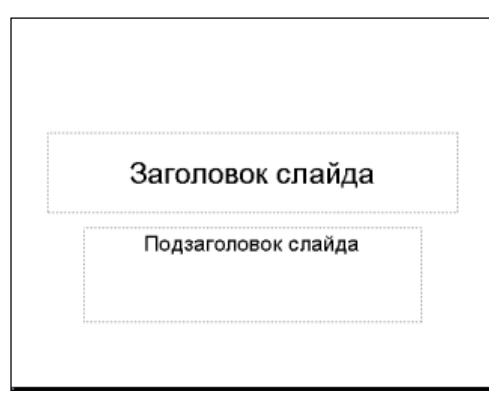

 $\overline{2}$ . В поле Подзаголовок слайда введите данные об авторе презентации.

В левой части окна появится область (см. рисунок), в которой отражаются структура презентации или слайды презентации.

3. Перед тем как добавлять в презентацию графические изображения, наберитевесь текстовый материал.

## Добавление слайдов в презентацию:

- Команда *Вставка* □  $\mathcal{I}$ . Создать слайд.
- $2.$ В левой части окна нажать на клавишу *Enter* на клавиатуре.
- $\mathfrak{Z}$ . В левой части окна щелкнуть правой клавишей мыши и выбрать команду

## Создать слайд.

## Сохранение презентации.

Команда Файл

Сохранить как...

## 3.3 Основные приемы работы с программой

Создавая презентацию, решите какие дополнительные эффекты, вы хотели бы использовать при ее демонстрации. Каждый эффект должен подчеркивать содержание. Чрезмерное использование эффектов может отвлечь от решения конкретной задачи, которую вы перед собой ставите.

Применение шаблона оформления:

1. На ленте *Дизайн* выберите *Тему* оформления слайда.

2. Наведите курсор на выбранный шаблон оформления и слайд примет оформление выбранной темы. Если щелкнуть правой кнопкой мыши, то появится контекстное меню, в котором можно указать к каким слайдом нужно применить шаблон. Это команды *Применить к выделенным слайдам* для изменения оформления только выбранных слайдов или *Применить ко всем слайдам* для изменения оформления всех слайдов.

3. Если нужно изменить цветовую схему выбранного шаблона, щелкните покнопке *Цвета* на ленте *Дизайн*.

#### Вставка картинок из коллекции:

1. Лента *Вставка* в группе команд *Изображения* выберите нужный объект длявставки.

2. Для вставки картинки из файла в группе *Изображения* выберите команду *Картинка*. В области задач *Картинка* выберите кнопку *Начать.* В появившемся областив левой части выберите нужный рисунок.

#### *Добавление эффектов анимации*

В презентации можно настроить анимацию текста и графических объектов на слайде, например, установить последовательность появления текста по буквам, словам, абзацам. Можно выбрать последовательность демонстрации элементов слайда, изменить цвет элемента при появлении, установить порядок и время анимации. Анимация может осуществляться вручную или автоматически.

Эффекты анимации применяются на вход, выход, выделение или пути перемещения объектов. На один объект можно наложить несколько эффектов.

Для этого:

1. Должен быть установлен *Обычный* режим просмотра, если это не так, в меню

#### *Вид* выберите *Обычный*.

2. Перейдите к слайду, с объектами которого вы ходите связать эффект анимации. Если же эффект необходимо использовать во всех слайдах, то вы можете остаться на любом слайде.

3. На ленте *Анимация* выберите команду *Добавить анимацию* и в

раскрывающимся списке выберите один из предлагаемых эффектов.

*Задание траектории движения анимированного объекта*

Траектория – это путь движения анимированного объекта или текста по слайду.

- 1. Перейдите в режим *Обычный*.
- 2. Перейдите к слайду, в котором хотите добавить анимацию.
- 3. Выделите текст или объект, который хотите анимировать.
- 4. На ленте *Анимация* выберите команду *Добавить анимацию*, затем –

*Пути перемещения*. Вы можете задать один из стандартных путей либо выбрать сложные пути, используя команду *Дополнительные пути перемещения*.

5. Можно задать свой собственный путь движения объекта, выбрав

## *Пользовательский путь*.

## **3.4 Использование видео- и звуковых файлов**

Презентация выигрывает, если вы будете использовать в ней звуковоесопровождение и видеоматериалы.

*Вставка звукового файла*

1. На ленте *Вставка* выберите команду *Фильм или Звук*.

2. В окне *Вставка звука* или *Вставка видеозаписи* выберите звуковой или видео файл. Щелкните *ОК*.

*3.* После закрытия окна на вкладке *Работа со звуком (видео)*

 *Воспроизведение* необходимо указать, как будет программа запускать звуковой файлавтоматически или по щелчку при демонстрации слайда.

4. В противном случае звуковой файл будет запускаться только по команде

пользователя. Для активизации звука в режиме *Показ слайдов* щелкните расположенный на слайде значок.

5. Чтобы настроить параметры воспроизведения, на ленте *Работа со звуком (видео) Воспроизведение* в группах команд *Редактирование* и *Параметры звука (видео)* укажите необходимые настройки.

#### **3.5 Запись звука или речевого сопровождения**

Можно усовершенствовать свою презентацию, добавив собственный голосовой комментарий к отдельным слайдам или к презентации в целом. Для записи звука компьютер должен быть оборудован звуковой картой, микрофоном, а также колонками или наушниками, чтобы можно было прослушивать записи.

По окончании записи звука со звуковым сопровождением появится значок, означающий наличие записи. Щелкнув его, вы можете запустить записанный звук или настроить автоматическое воспроизведение.

*Вставка звуковой записи в отдельный слайд*

1. Перейдите к слайду, который хотите озвучить. Подключите внешний микрофон или настройте внутренний.

2. На ленте *Вставка* в группе команд *Мультимедиа* выберите З*вук*, а затем –

#### *Записать звук*.

3. Щелкните на кнопку *Запись* и произнесите информацию, которую хотите записать.

4. По окончании записи щелкните кнопку *Стоп* • Введите имя записи и щелкните ОК. на слайде появитея значок.

#### **3.6 Создание гиперссылки**

В приложении Microsoft Office PowerPoint 2010 гиперссылка осуществляет связь одного слайда с другим в одной и той же презентации (например, гиперссылка на произвольный показ) или со слайдом в другой презентации, адресом электронной почты, веб-страницей или файлом.

Гиперссылки можно создавать из текста или из объекта, например изображения, графики, фигуры или рисунка WordArt.

*Создание гиперссылки на слайд в той же презентации*

1. В обычном режиме просмотра выделите текст или объект, который нужноиспользовать как гиперссылку.

**2.** На ленте *Вставка* в группе *Ссылки* нажмите кнопку *Гиперссылка***.**

3. В диалоговом окне *Вставка<sub>5</sub> гиперссылки* в поле *Связать с* 

#### выберите

#### *местом в документе***.**

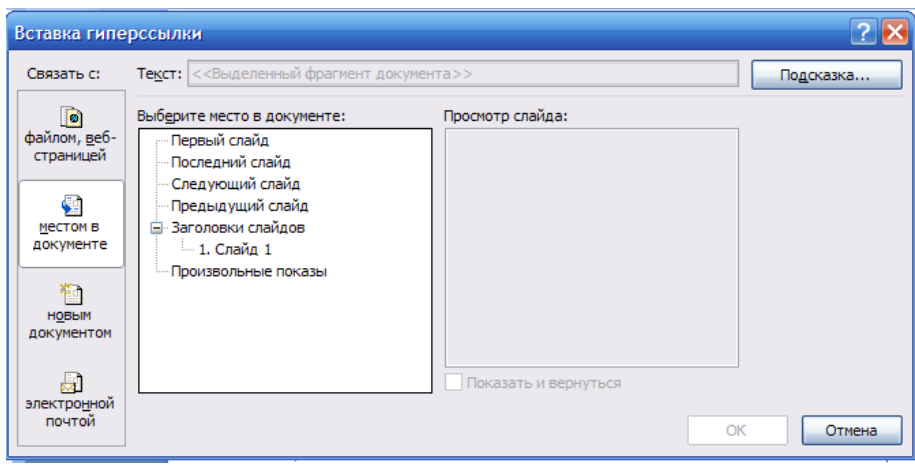

4. Выполните одно из следующих действий.

 Ссылка на произвольный показ слайдов в текущей презентации: в поле *Выберите место в документе* щелкните произвольный показ, который нужно использовать как цель гиперссылки. Установите флажок *Показать и вернуться*.

 Ссылка на слайд в текущей презентации: в поле *Выберите место в документе* щелкните слайд, который нужно использовать как цель гиперссылки.

*Создание гиперссылки на слайд в другой презентации*

1. В обычном режиме просмотра выделите текст или объект, который нужноиспользовать как гиперссылку.

**2.** На ленте *Вставка* в группе *Ссылки* нажмите кнопку *Гиперссылка***.**

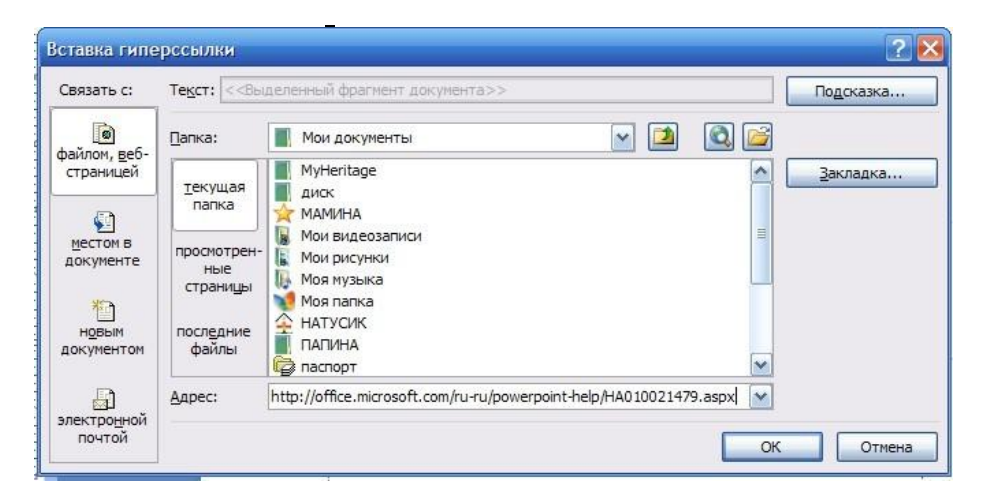

**3.** В поле *Связать* **с** выберите *файлом, веб-страницей***.**

- 4. Укажите презентацию, которая содержит целевой слайд гиперссылки.
- 5. Щелкните *Закладка*, затем щелкните заголовок слайда, на который будетуказывать ссылка.

#### *Создание гиперссылки на адрес электронной почты*

1. В обычном режиме просмотра выделите текст или объект, который нужноиспользовать как гиперссылку.

- **2.** На ленте *Вставка* в группе *Ссылки* нажмите кнопку *Гиперссылка***.**
- *3.* В поле *Связать с* выберите *электронной почтой.*

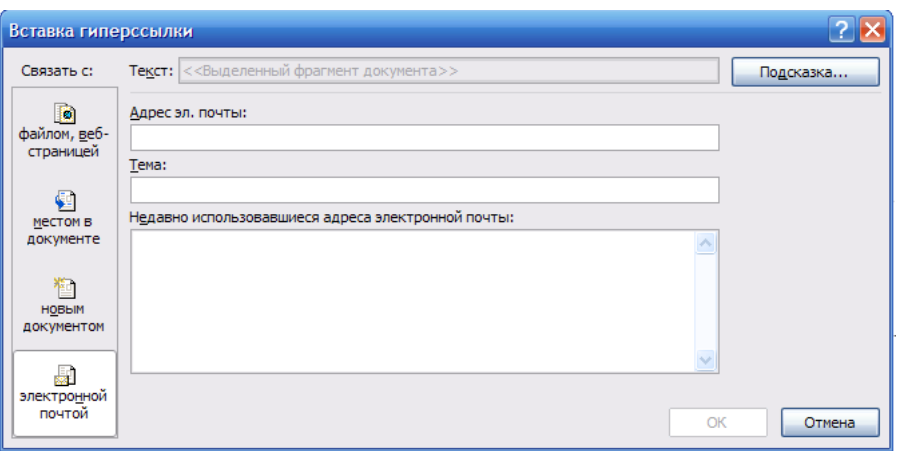

*4.* В поле *Адрес эл. почты* введите адрес электронной почты, на который будет указывать ссылка, или щелкните адрес электронной почты в поле *недавно*

#### *использовавшиеся адреса электронной почты.*

5. В поле *Тема* введите тему сообщения электронной почты.

*Создание гиперссылки на страницу или файл в Интернете*

1. В обычном режиме просмотра выделите текст или объект, который нужно

использовать как гиперссылку.

**2.** На ленте *Вставка* в группе *Ссылки* нажмите кнопку *Гиперссылка***.**

**3.** В поле *Связать с* выберите *файлом, вебстраницей* и нажмите кнопку *Интернет***.**

**4.** Укажите путь и выберите страницу или файл, на которые будет указыватьгиперссылка, а затем нажмите кнопку *ОК***.**

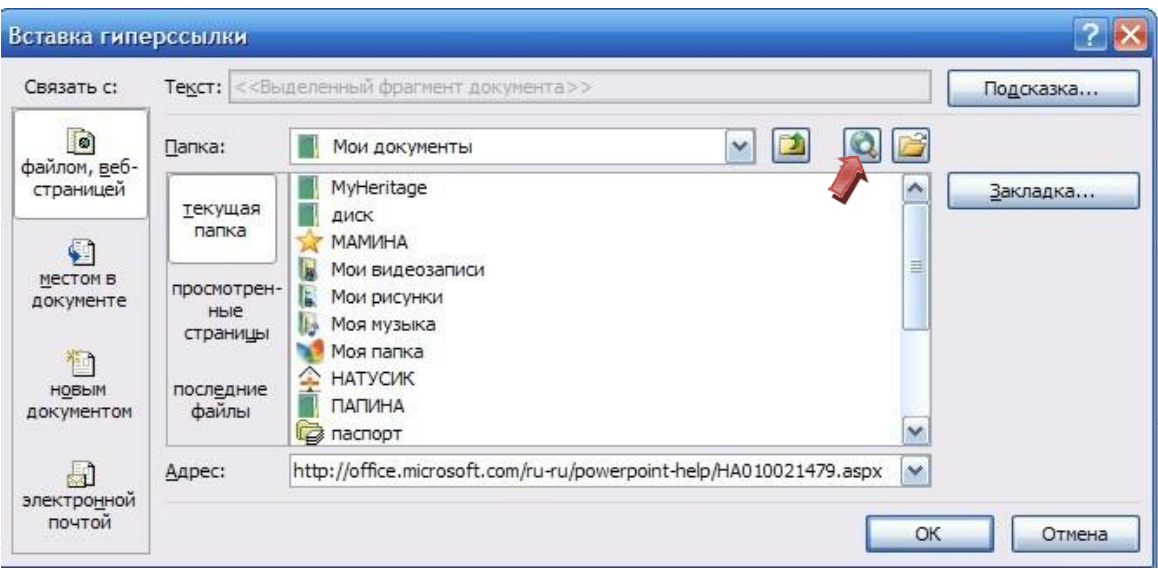

#### **3.7 Добавление управляющей кнопки**

Управляющая кнопка является готовой кнопкой, которую можно вставить в презентацию и определить для нее гиперссылки. Управляющие кнопки содержат фигуры, например стрелки вправо и влево, а также интуитивные символы для перемещения к следующему, предыдущему, первому или последнему слайду и для воспроизведения анимации и звуков. Управляющие кнопки часто используются в презентациях савтоматической демонстрацией.

1. На ленте *Вставка* в группе *Иллюстрации* щелкните стрелку на кнопке

*Фигуры* и в группе *Управляющие кнопки* выберите кнопку, которую требуется добавить.

2. Щелкните место на слайде и нарисуйте фигуру для кнопки.

3. В диалоговом окне *Настройка действия* выполните одно из следующихдействий.

4. Чтобы выбрать действие, выполняемое при щелчке мышью управляющей

кнопки или при наведении указателя мыши на нее, выполните одно из следующих действий.

5. Чтобы запустить приложение, выберите команду *Запуск программы*, нажмитекнопку *Обзор* и выберите приложение, которое требуется запустить.

6. Чтобы выполнить макрос, выберите команду *Запуск макроса* и

выберитемакрос, который требуется выполнить.

- 7. Если требуется, чтобы фигура управляющей
	- кнопка выполнялакакое-либо действие, выберите команду *Действие*, а

затем – требуемоедействие.

8. Для воспроизведения звука установите флажок *Звук* и выберите нужный звук.

## **3.8 Установка автоматического и непрерывного показа слайдов**

*Настройка времени показ слайдов*

1. На ленте *Показ слайдов* выберите пункт *Настройка времени* для начала

просмотра в режиме настройке.

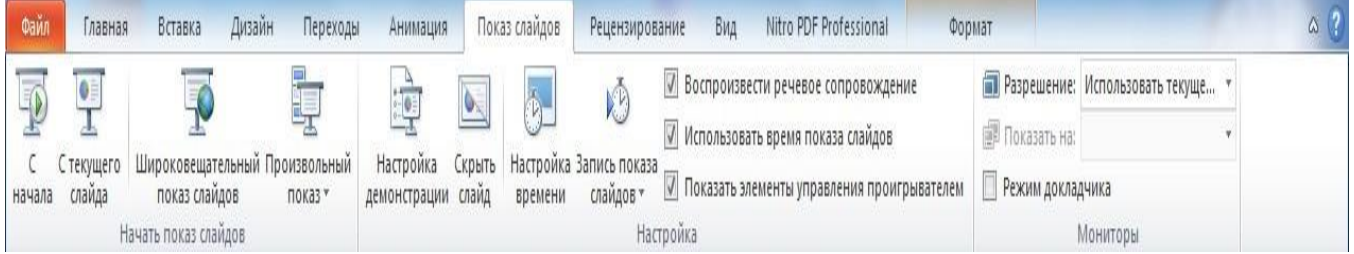

2. Просматривая презентацию, нажимайте пробел, чтобы перейти к следующему анимированному объекту или слайду.

3. По окончанию презентации программа сообщит вам общее время демонстрации и предложит сохранить настройку времени. При этом новые значения заменят старые.

## *4.* Примените команду *С начала* из группы команд *Начать просмотр слайдов*

для просмотра презентации и оценивания правильности выбора времени показа.

- 5. Чтобы изменить продолжительность показа одного слайда, сделайтеследующее:
- перейдите в режим *Обычный* и выделите один или несколько слайдов,

длякоторых хотите изменить время показа;

 на ленте *Переходы* в группе команд *Время показа слайдов* установите точное

время воспроизведения в поле *Смена слайда После...*

*Настройка непрерывного показа слайдов*

1. На ленте *Показ слайдов* выберите команду *Настройка демонстрации*.

#### $\overline{2}$ . Установите переключатель Показ слайдов в положение

автоматический (полный экран). При этом автоматически будет установлен флажок *Непрерывные циклдо нажатия клавиши Esc*. Презентация будет демонстрироваться в этом режиме.

 $\mathcal{E}$ Шелкните ОК.

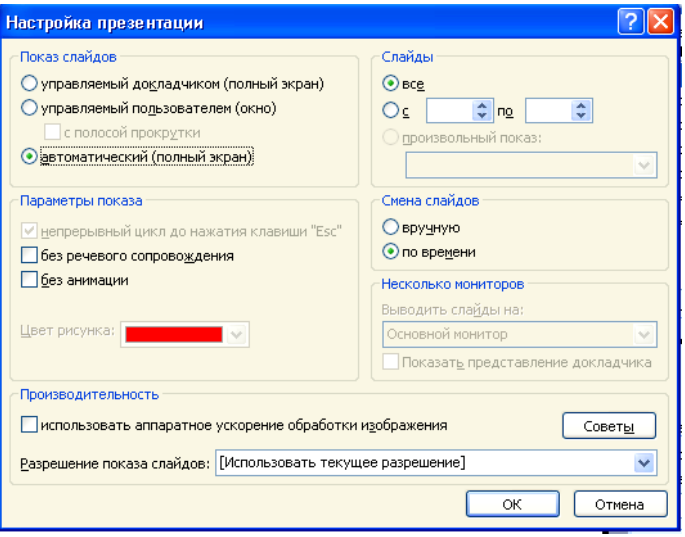

#### 3.9 Сохранение презентации в формате Демонстрации Power Point

Сохранение презентации в формате Демонстрации Power Point позволяет открыть презентацию и показать ее как законченную последовательность слайдов без отображенияна экране и использования меню программы Power Point.

Если демонстрацию открыть непосредственно из Power Point, то ее можно редактировать как обычную презентацию.

Для сохранения презентации в формате Демонстрации PowerPoint:

- $\mathbf{I}$ . В меню Файл выберите пункт Сохранить как...
- $2.$ В рабочей папке укажите место сохранения файла.
- $3.$ В поле Имя файла введите имя сохраняемого файла.

Раскройте список Тип файла щелкнув кнопку  $\checkmark$  $\overline{4}$ . ланного поля, ивыберите Демонстрации PowerPoint.

5. Нажмите на кнопку Сохранить. *Способы показа презентации*

1. Кнопка Р показ слайдов с текущего слайда в левом нижнем углуокна программы.

2. На ленте *Показ слайдов* выберите команду *Начать показ* или нажмитеклавишу *F5* на клавиатуре.